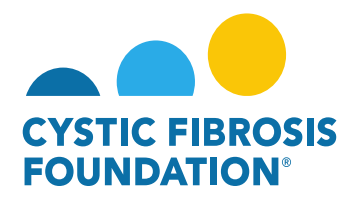

## **How to Upload Deliverables – Other Deliverable**

- 1. Log into <https://awards.cff.org/>
- 2. On the My Awards Dashboard, Click on Upcoming Deliverables under My Activities

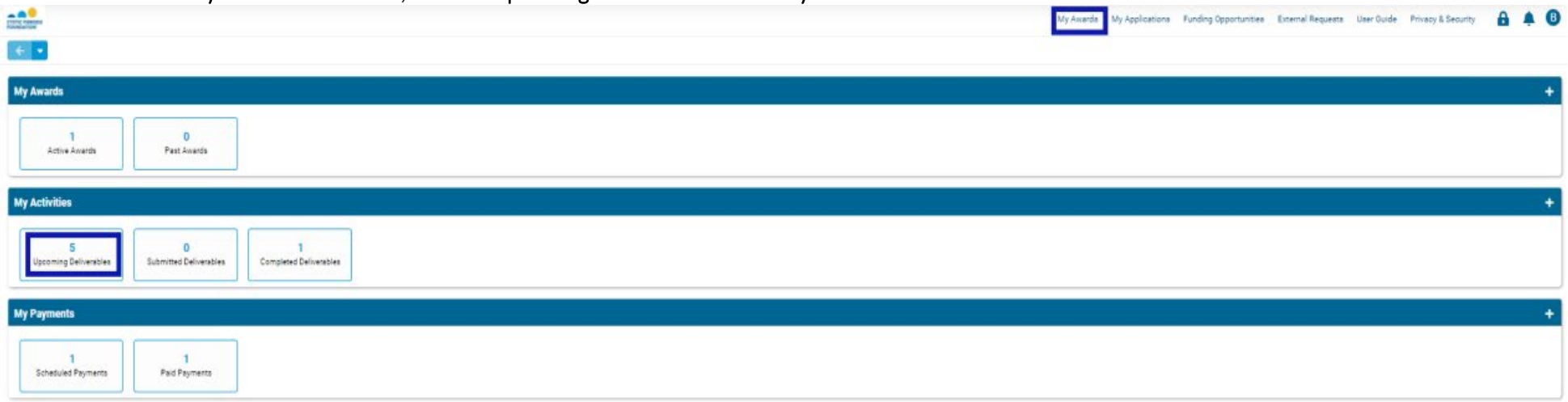

3. On the Upcoming Deliverables tab, you can find the Other Deliverable listed in "Pending" status. The requested deliverable will have the Description listed on the far right. Click on Other Deliverable.

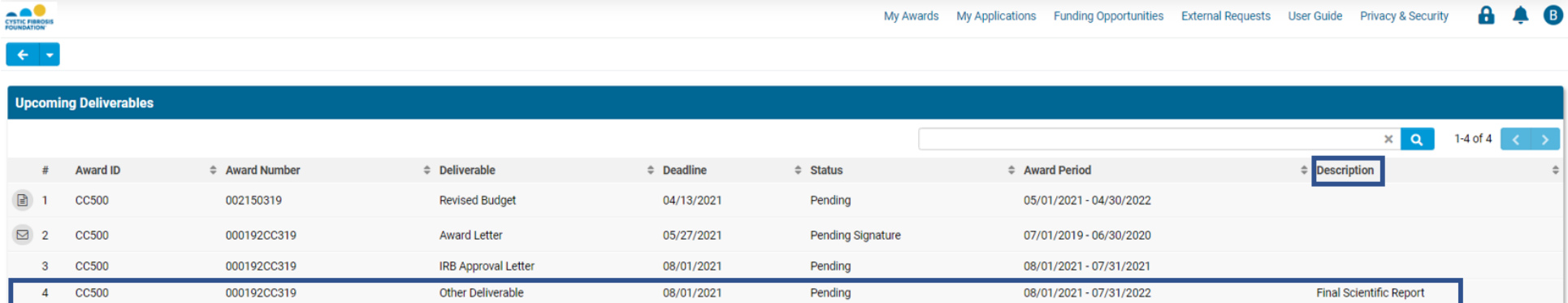

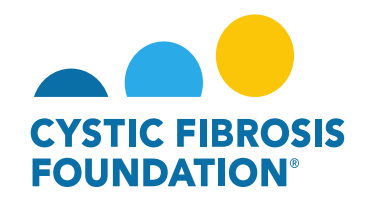

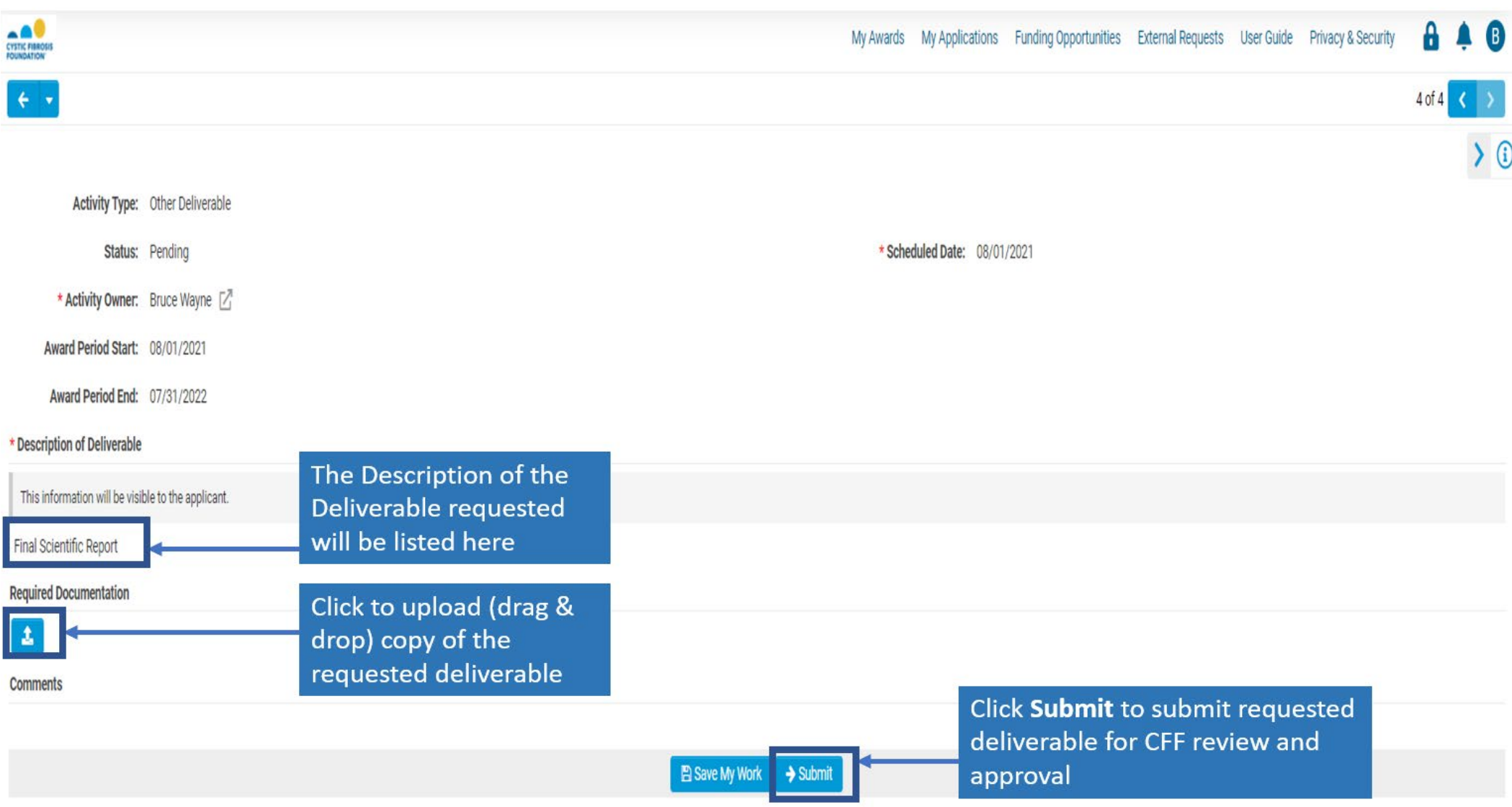

**\*Please note:** You may find all of our Reporting Forms for CF Foundation Awards at [Reporting Forms for CF Foundation Awards](https://www.cff.org/Research/Researcher-Resources/Awards-and-Grants/Research-Awards/Reporting-Forms-for-CF-Foundation-Awards/)